## Using Ubuntu with FileViewer to Run a Looping Slideshow

For quite some time, I used a stand-alone <u>Roku Ultra</u> device to display a stream of my images on a computer monitor that was located in my hallway. I connected the Roku device to a computer monitor and then used the **Plex** app on Roku to access my **Synology server** where the images were located. For the past several months, the slideshow on Plex stopped randomly, sometimes running for several hours, occasionally blanking after a few minutes. Replacing the Roku device and reinstalling Plex on the Synology server didn't solve the problem.

I tried using the <u>Roku Media Player App</u> but that didn't work much better. Next, I copied all my images to a portable SSD drive and linked it directly to the Roku Media Player, bypassing the Synology server. Once again, that didn't give me a sustained slideshow.

Finally, I decided to repurpose a dead <u>Geekom Mini Air 11</u> small form factor computer. Since that computer would not boot, I removed its NVme drive and, using the <u>balenaEtcher</u> utility, copied the <u>Ubuntu 22.04 installation</u> to a flash drive, disabled <u>SecureBoot</u> in the Geekcom BIOS and booted the flash drive.

The Ubuntu Installation booted Ubuntu 22.04 in memory and offered to install Ubuntu on the computer.

I inserted <u>a Samsung 970 EVO Plus NVMe® M.2 SSD 500GB M.2 SSD</u> in a <u>RiiTop M.2 carrier</u> and told the Ubuntu installation program to install Ubuntu to that drive. **Note that I had previously removed the original dead M.2 drive from the Geekom motherboard.** 

Next, I removed the Samsung M.2 drive from the carrier and installed it on the motherboard. I then booted the computer and copied all 22,376 images to the **Pictures** folder. Using the default graphics viewer, **Image Viewer**, aka <u>Eye of Gnome</u>, I opened a random .jpg file. Then, I moved my cursor to the upper right-hand area of the screen and clicked on the three horizontal bars as shown in image to the right. I then clicked on Slideshow.

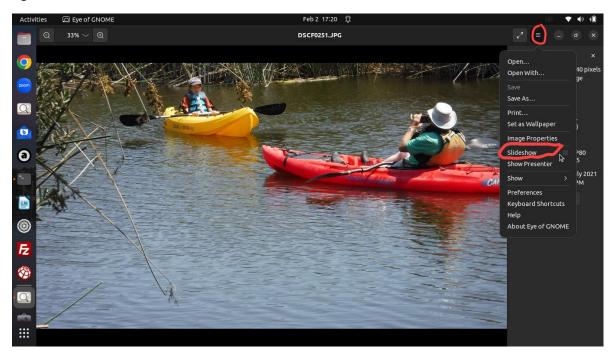

As promised, this launched the slideshow. I could click on **Show** for more slideshow options. With the computer set up, I placed it in the void in the wall behind the monitor, attaching a **Gearhead mini keyboard with touchpad**. After this lengthy process, I am now able to run a continuous looping slideshow on a monitor hung on the wall to look like a picture.

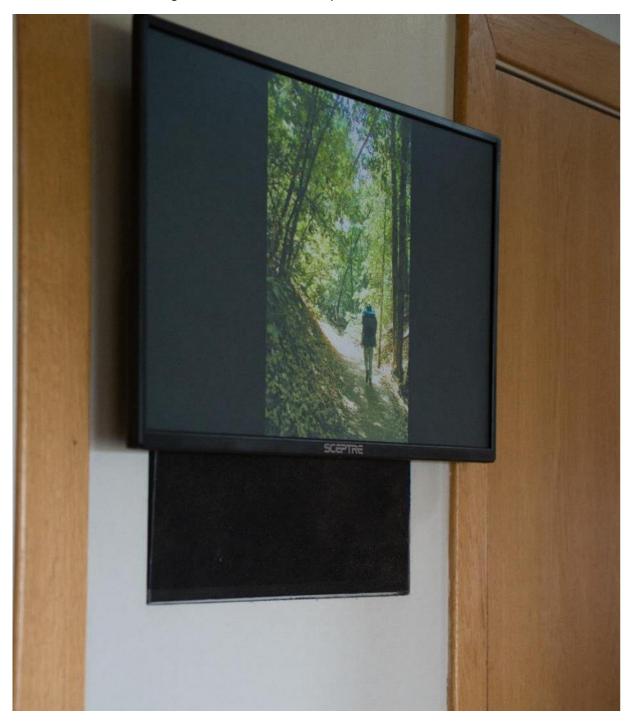